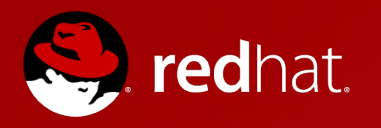

# **INTRODUCTION TO LINUX CONTAINTER (LXC)**

### **AND DOCKER**

Michael Lessard. RHCA Senior Solutions Architect, Red Hat **B** michaellessard

January 2014

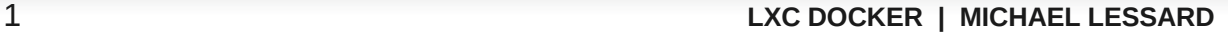

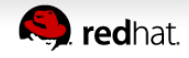

#### **A bit of history – Virtualization and containers**

- Chroot (version 7 Unix, 1979)
- FreeBSD Jails (FreeBSD 4, 2000)
- Linux vserver (Linux, Oct 2001)
- Para-virtualization Xen (Linux, 2003)
- Solaris zones (Solaris 10, 2004)
- OpenVZ (Linux, 2005)
- Full virtualization KVM (Linux, 2007)
- Linux Containers LXC (Linux 2.6.29 2009)

In red – Virtualization on the os level (containers)

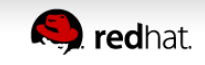

#### **What is LXC ?**

- An operating system-level virtualization
- Light weight virtualization
- Containers
- Relies on cgroup, selinux and namespace
- Included in the kernel
- Can be managed using libvirt-lxc (RHEL and Fedora) or lxc-tools (Fedora)
- Perceived near bear metal performance

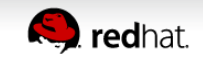

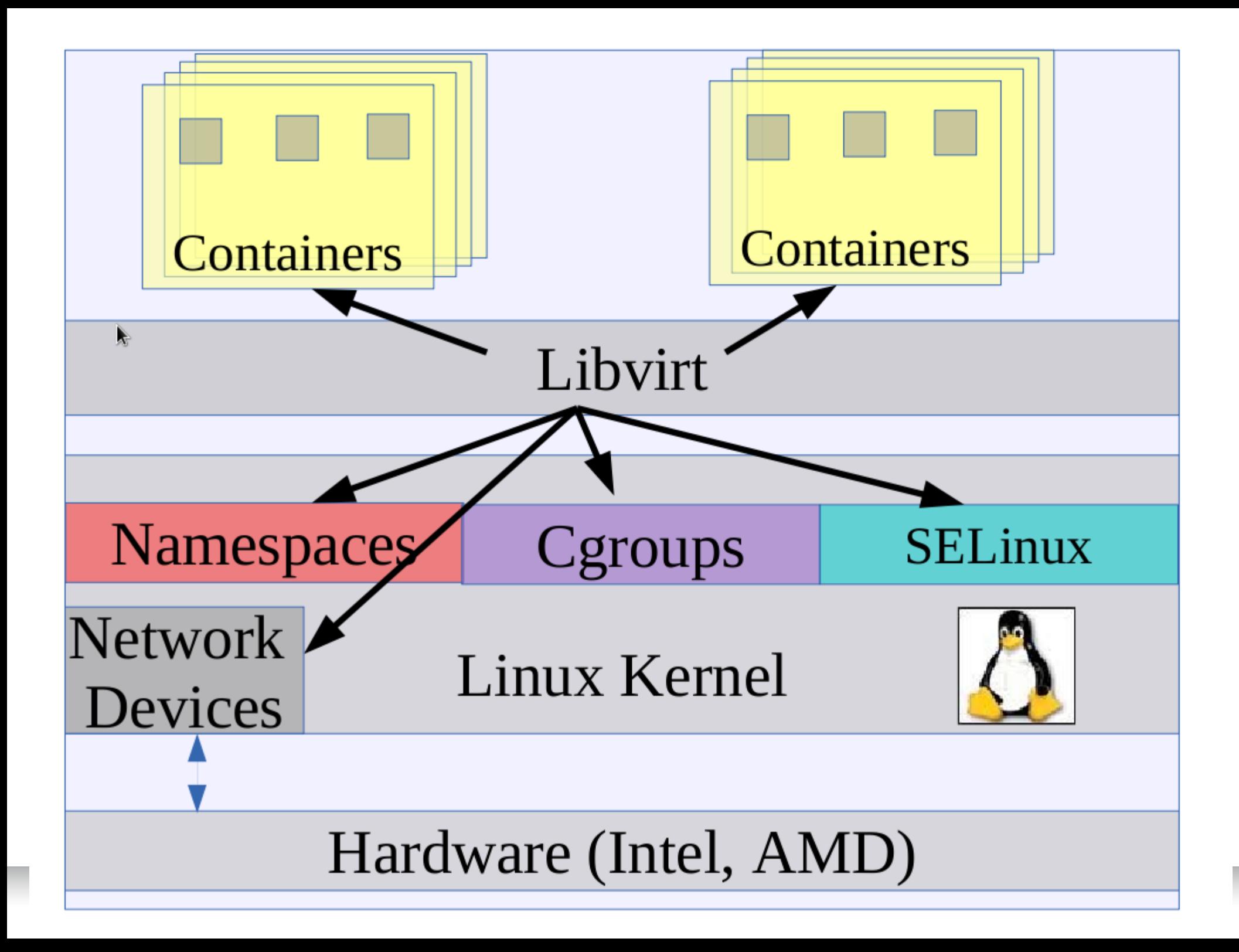

#### **Uses cases**

- Lightweight web servers
- Testing environment
- Application isolation
- Low latency app

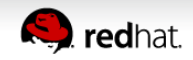

#### **Weaknesses**

- Locked into running the host kernel
	- Unlike a fully virtualized machine, you are restricted to the kernel running on the host
- No Windows support

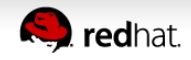

# **Demo**

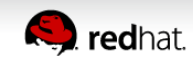

7 **LXC DOCKER | MICHAEL LESSARD**

**College Rd** 

#### **DEMO WITH LIBVIRT LXC (FEDORA)**

# yum install lxc libvirt-daemon-driver-lxc # sytemctl restart libvirtd

Demo lxc container1 and container2 Demo virt-sandbox Demo Docker

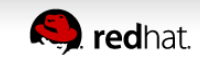

#### **DEMO USING VIRT-MANAGER**

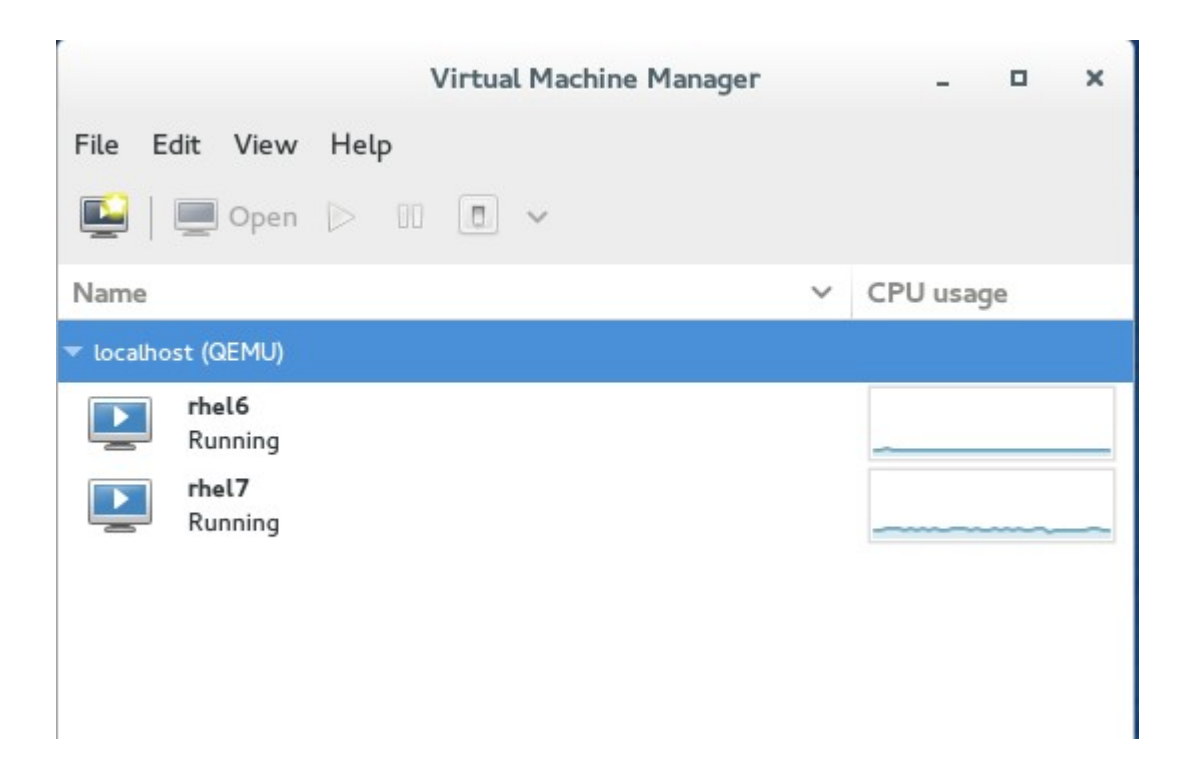

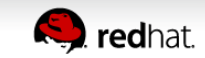

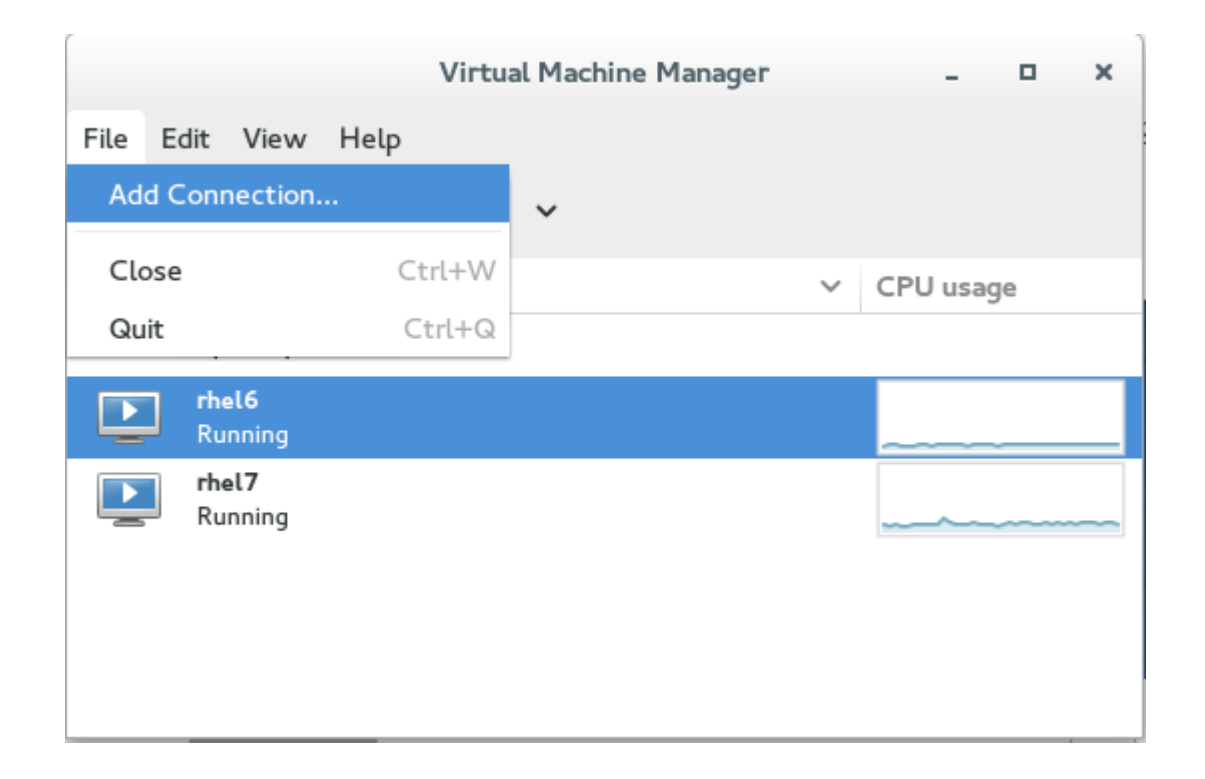

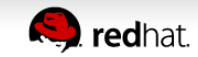

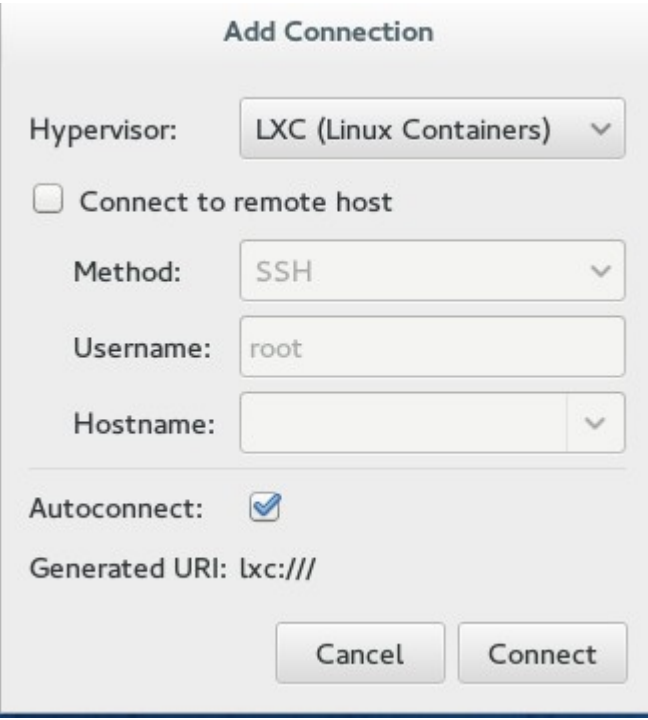

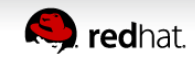

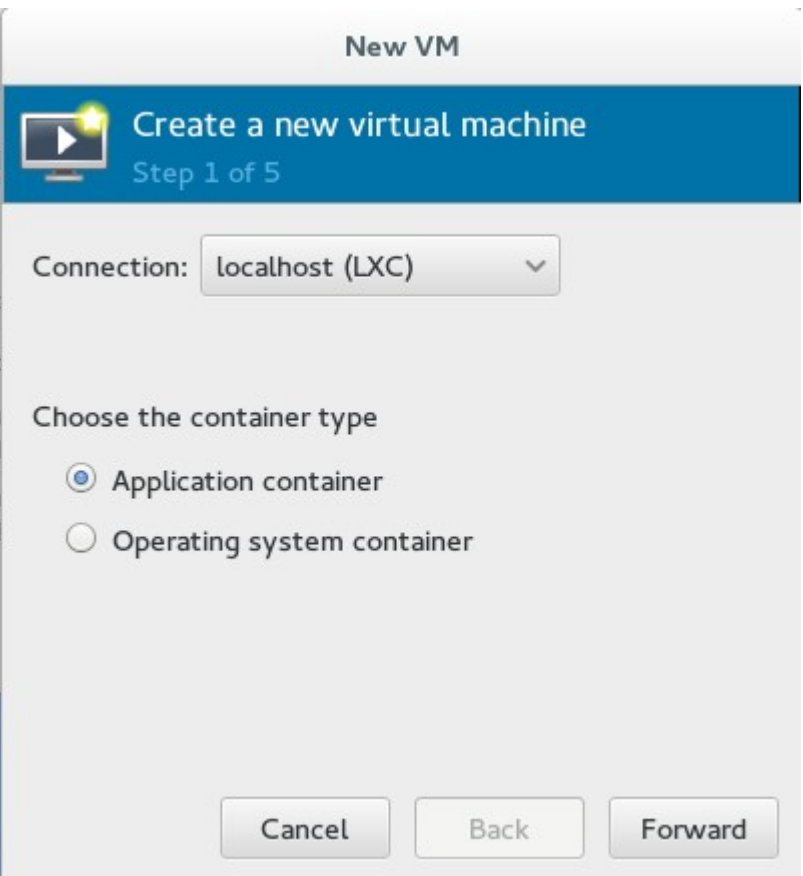

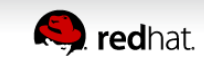

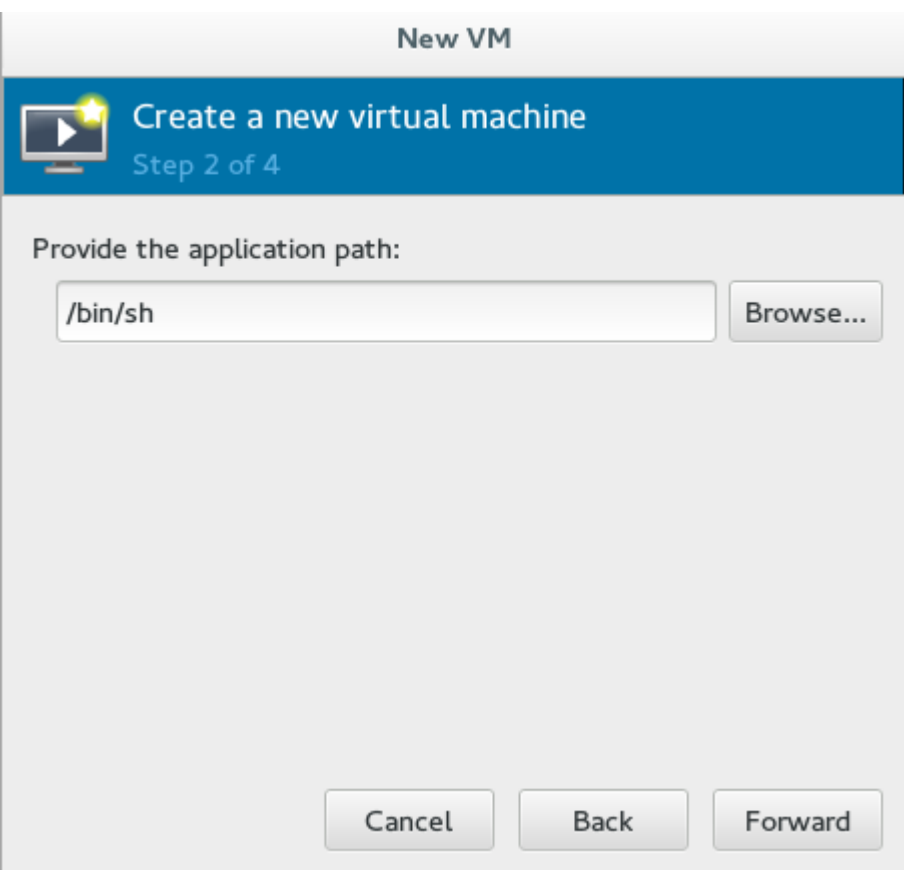

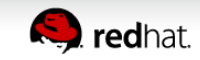

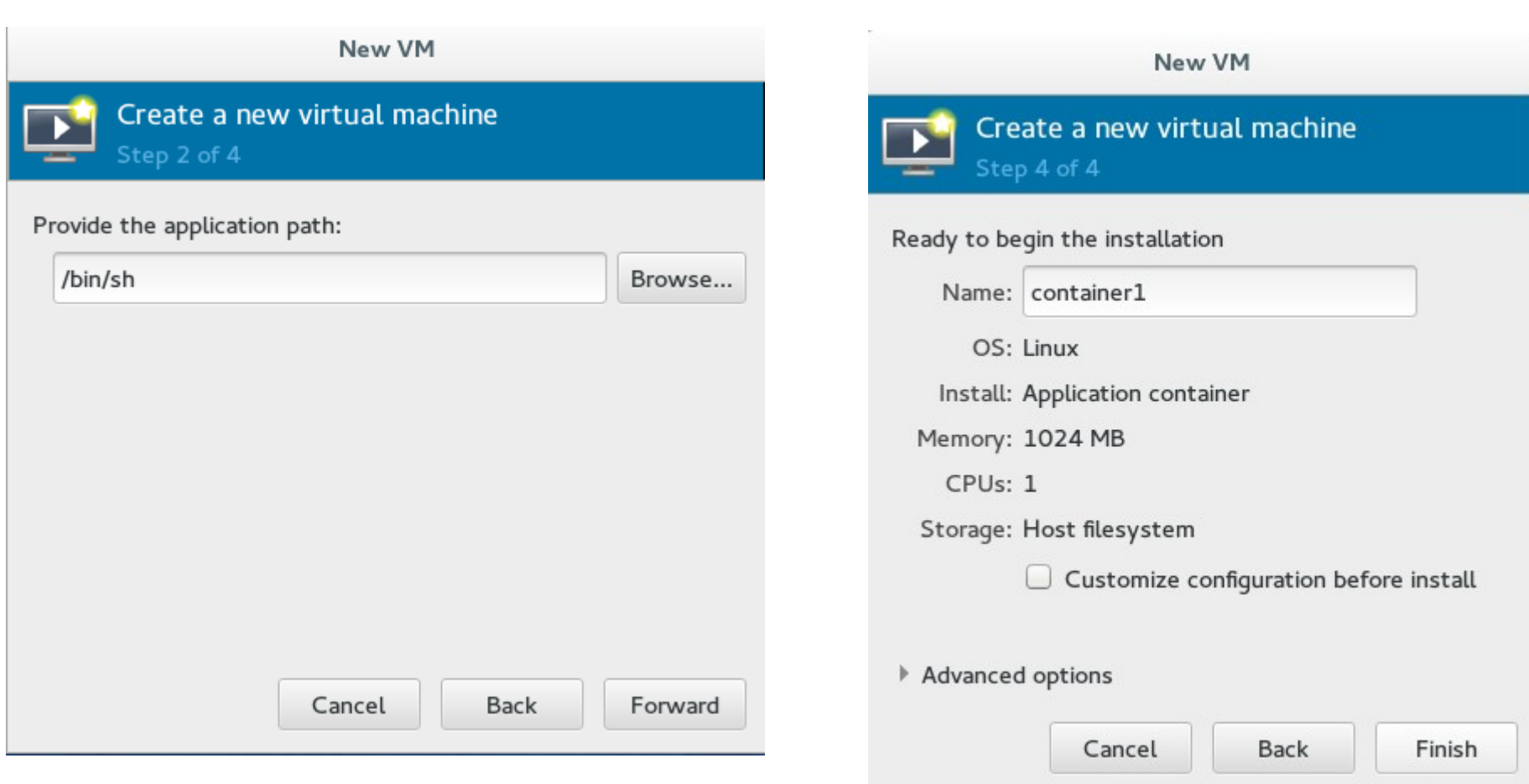

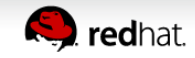

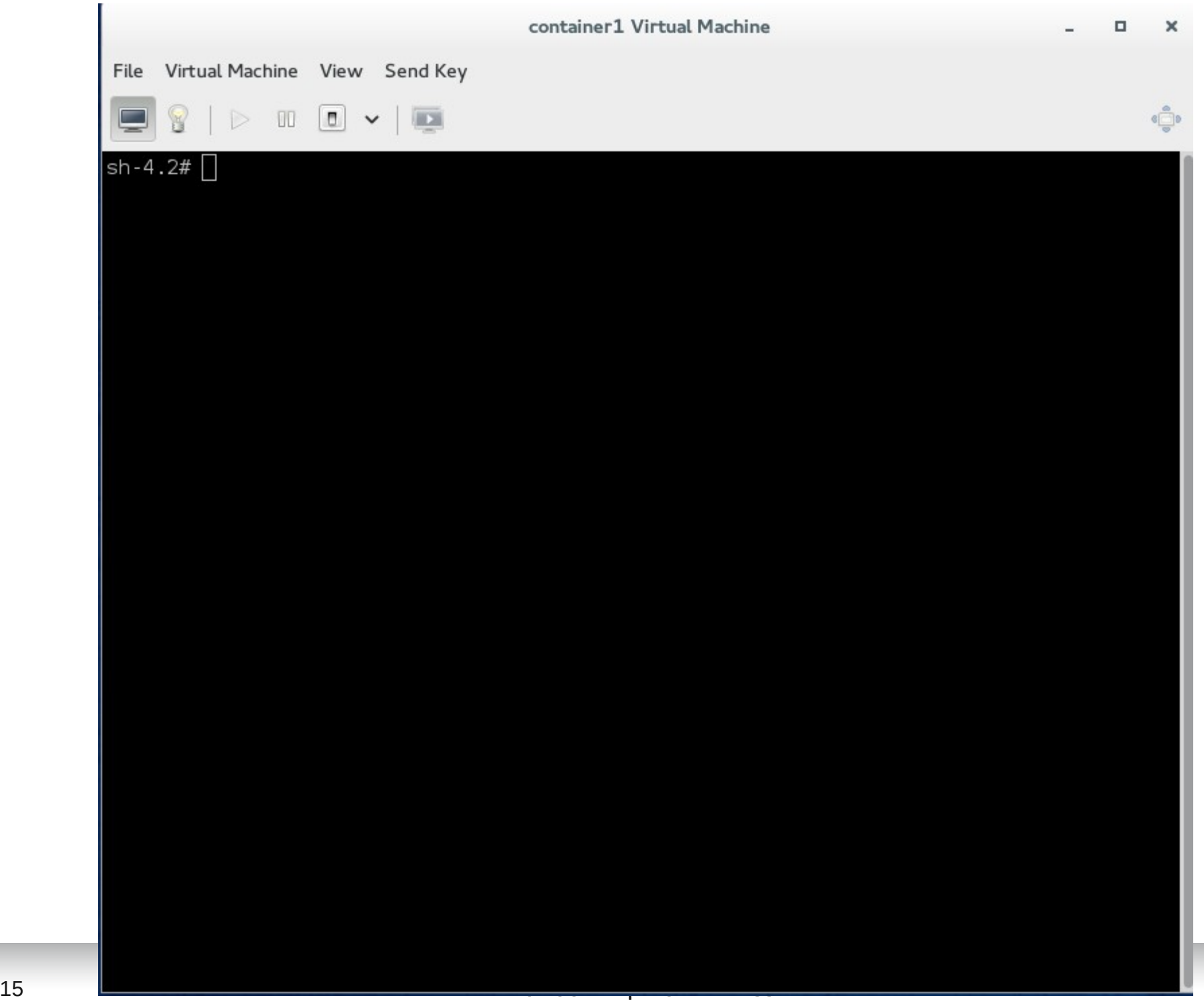

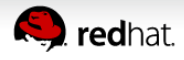

#### **LXC DEMO USING THE COMMAND LINE**

- # virsh uri
- qemu:/// session

# export VIRSH\_DEFAULT\_CONNECT\_URI=lxc:/// # virsh uri

lxc:///

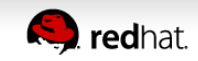

#### **VALIDATE LXC CAPABILITIES**

#### # virsh capabilities

```
<host>
 <uuid>8122b826-6452-cb11-af46-b502e54fad4c</uuid>
 <cpu><arch>x86 64< arch>
 </cpu><power management>
   <suspend mem/>
   <suspend disk/>
 </power management>
  <topology>
   <cells num='1'>
     <<cell id='0'>
        <cpus num='4'>
          <cpu id='0' socket id='0' core id='0' siblings='0-1'/>
          <cpu id='1' socket id='0' core id='0' siblings='0-1'/>
          <cpu id='2' socket id='0' core id='1' siblings='2-3'/>
          <cpu id='3' socket id='0' core id='1' siblings='2-3'/>
       </cpus>
     </cell>
   </cells>
 </topology>
</host>
```
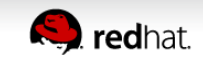

#### **CONFIGURE A CONTAINER**

#### # vi lxc\_example.xml

```
<domain type='lxc'>
  <name>lxc_example</name>
  <memory>500000</memory>
 < 0S> <type>exe</type>
      <init>/bin/sh</init>
 <\sqrt{0} <vcpu>1</vcpu>
  <clock offset='utc'/>
 <on_poweroff>destroy</on_poweroff>
 <on_reboot>restart</on_reboot>
 <on_crash>destroy</on_crash>
  <devices>
     <emulator>/usr/libexec/libvirt_lxc</emulator>
          <interface type='network'>
               <source network='default'/>
          </interface>
      <console type='pty' />
  </devices>
</domain>
```
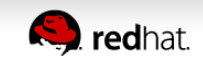

#### **DEFINE AND START THE CONTAINER**

# virsh define lxc\_example.xml

# virsh start lxc\_example

# virsh list

# virsh dominfo lxc\_example

# virsh console lxc\_example

#### **DEMO WITH VIRTSANDBOX - HTTPD**

# yum install libvirt-sandbox httpd

# systemctl restart libvirtd

# virt-sandbox-service create -C --network dhcp -u httpd.service httpd

# systemctl start httpd sandbox

# virt-sandbox-service connect httpd

 $\#$  dhclient eth $\theta$ 

 $#$  ifconfig

Point browser on http://(ip-address)

note : /var/lib/libvirt/filesystems

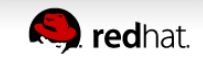

# **NEXT STEP**

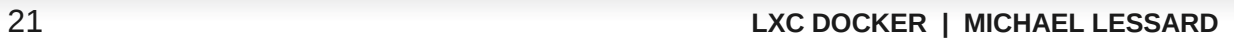

### **DOCKER**

- Container-based tooling
- High level tool for LXC
- Portable deployment across machines
- Public shared containers
- Automatic build
- Tool ecosystem (nova, salt, chef, puppet, jenkins, openshift ...)
- And more ...
	- [http://docker.io](http://docker.io/)

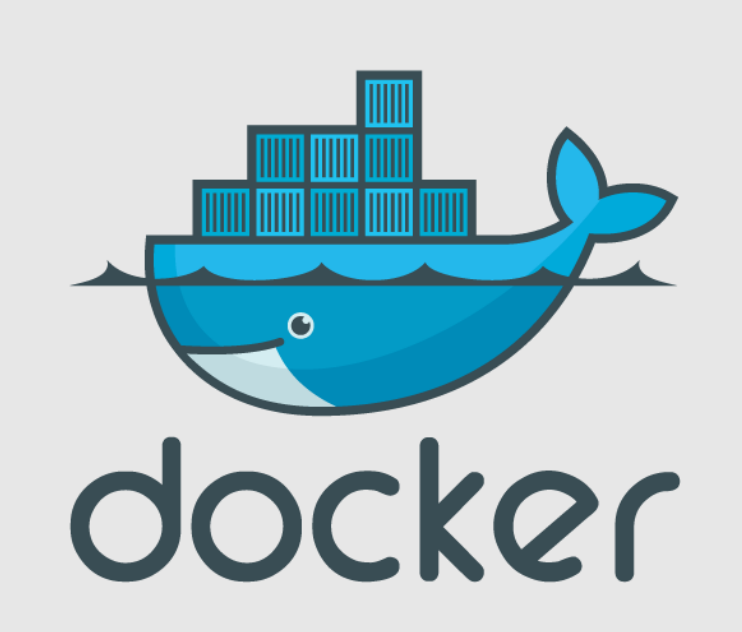

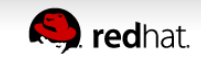

#### **DOCKER DEMO (Fedora 20)**

# yum install docker-io

- # sytemctl start docker ; systemctl enable docker
- # docker search ubuntu
- # docker pull ubuntu
- # sudo docker run ubuntu apt-cache search memcached
- # docker search arch
- # docker pull base/arch
- # docker run base/arch pacman -Ss memcached
- # docker images
- # docker run -i -t ubuntu /bin/bash
- # docker ps -a
- # docker rmi base/arch

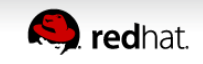

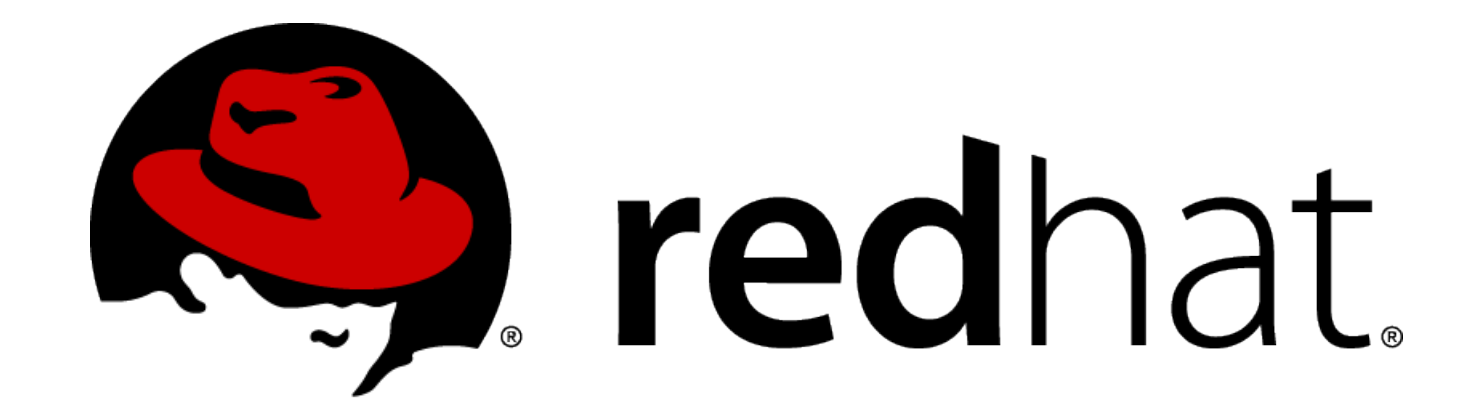